## **Job Scheduler**

**Presenters** 

• Yash, TME

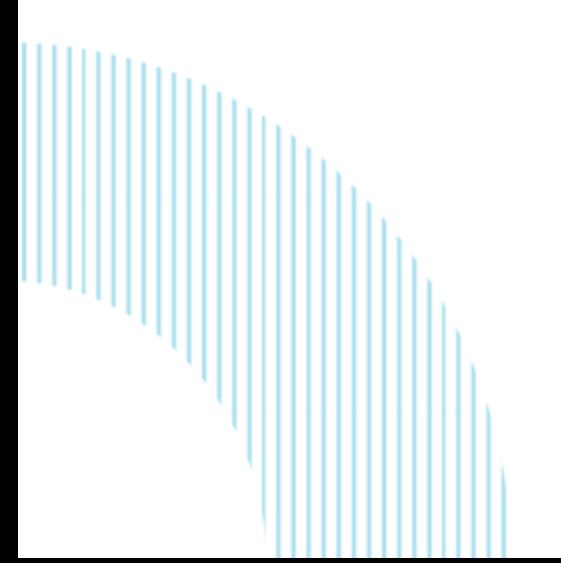

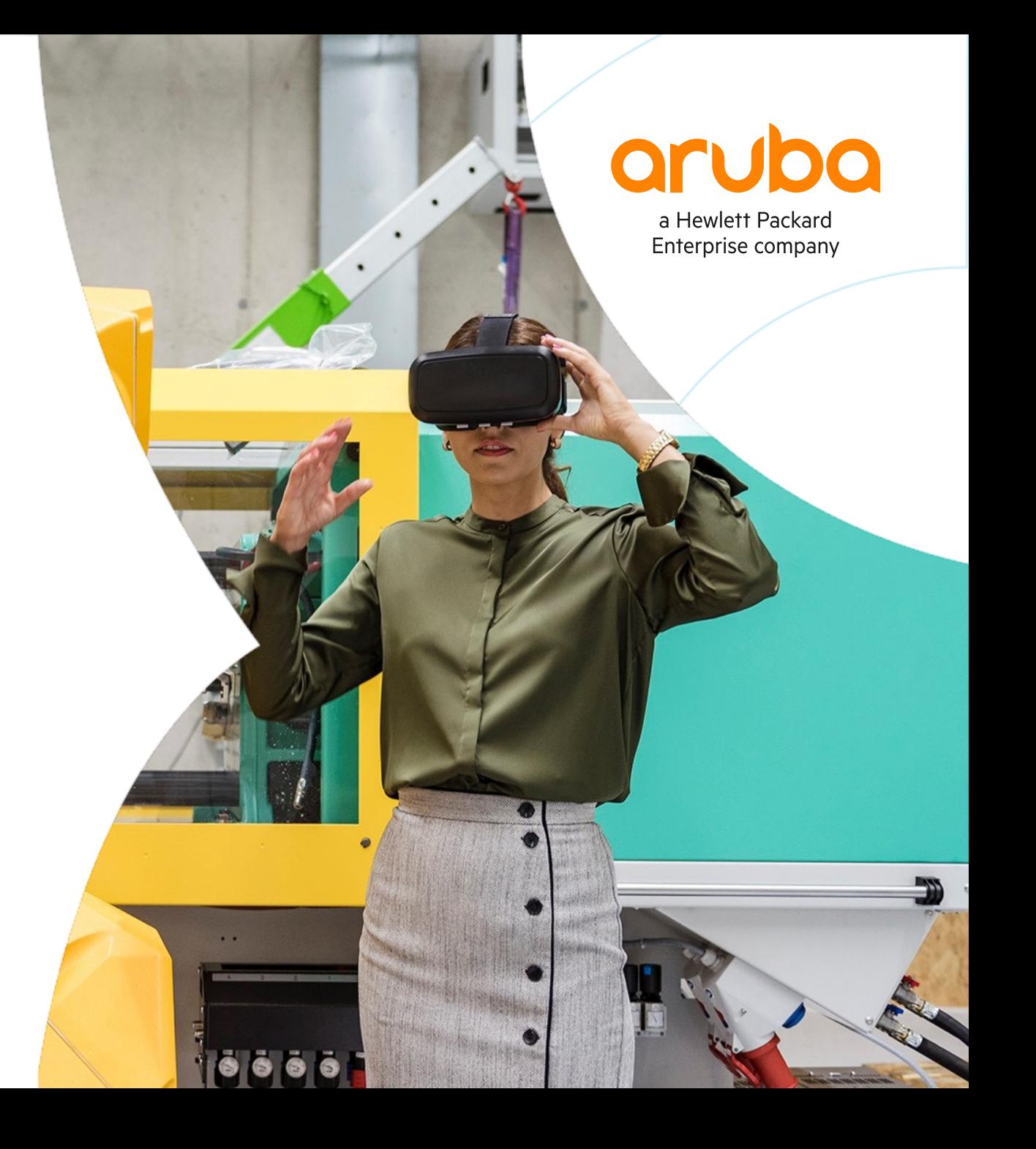

# **Overview**

 $\mathbf{A}$   $\mathbf{A}$   $\mathbf{A}$ . . . . . 

**................................** 

### **Job Scheduler**

#### 10.8 - Overview

- The Job Scheduler enables you to execute batches of CLI commands on a user-configured schedule or interval.
- A Job is a list of cli commands (on both configure and enable node) which are to be executed when the job is triggered by a schedule. In short, Job - **What needs to be executed**.
- A Schedule is a config mentioning the time when a trigger must occur and the set of jobs that need to be executed when trigger occurs. In short, Schedule – **When needs to be executed**.
- Feature supported on CX platforms.
- Use cases: To Timer based ACL, Telemetry Data, toggles a port, Switch reboots, QoS policy changes, system health status checks, statistics clearing, clean-up, and saving the running configuration.

```
In the config context (config)#:
job <JOB-NAME>
no job <JOB-NAME>
Subcommands available In the job config context 
(config-job): 
[no] enable (default is enable)
[no] desc <DESCRIPTION>
[no] [<SEQ-NUM] [delay <DELAY>] cli <COMMAND>
resequence <START-SEQ-NUM> <INCREMENT>
                                                        In the config context (config)#:
                                                           [no] schedule <SCHEDULE NAME> [ transient ]
                                                           [no] enable (default is enable)
                                                           [no] [<SEQ_NO>] job <job name>
                                                           [no] trigger every {days <1-365> | hours <1-8760> | minutes <30-525600>} 
                                                           [count <1-1000> ] [from [HH:]MM [YYYY-MM-DD] ]
                                                           [no] trigger on [HH:]MM { daily | weekly <1-7> | monthly <1-31> } [count 
                                                           <1-1000>] [from YYYY-MM-DD]
                                                           [no] trigger at [HH:]MM [YYYY-MM-DD]
                                                           [no] desc <DESCRIPTION>
                                                           resequence <START> <INCREMENT>
```
### **Job Scheduler example: Timer ACL**

#### – **Timer ACL**

- Time-based ACLs enables or disables an access control list or a specific access control entry on a particular schedule. The ACLs could be enabled/disabled on a specific calendar time or a periodic schedule
- For example: enable/disable on YYYY-MM-DD HH:MM daily, weekly, weekends Monday, Tuesday, Wednesday, Thursday, Friday, Saturday, Sunday

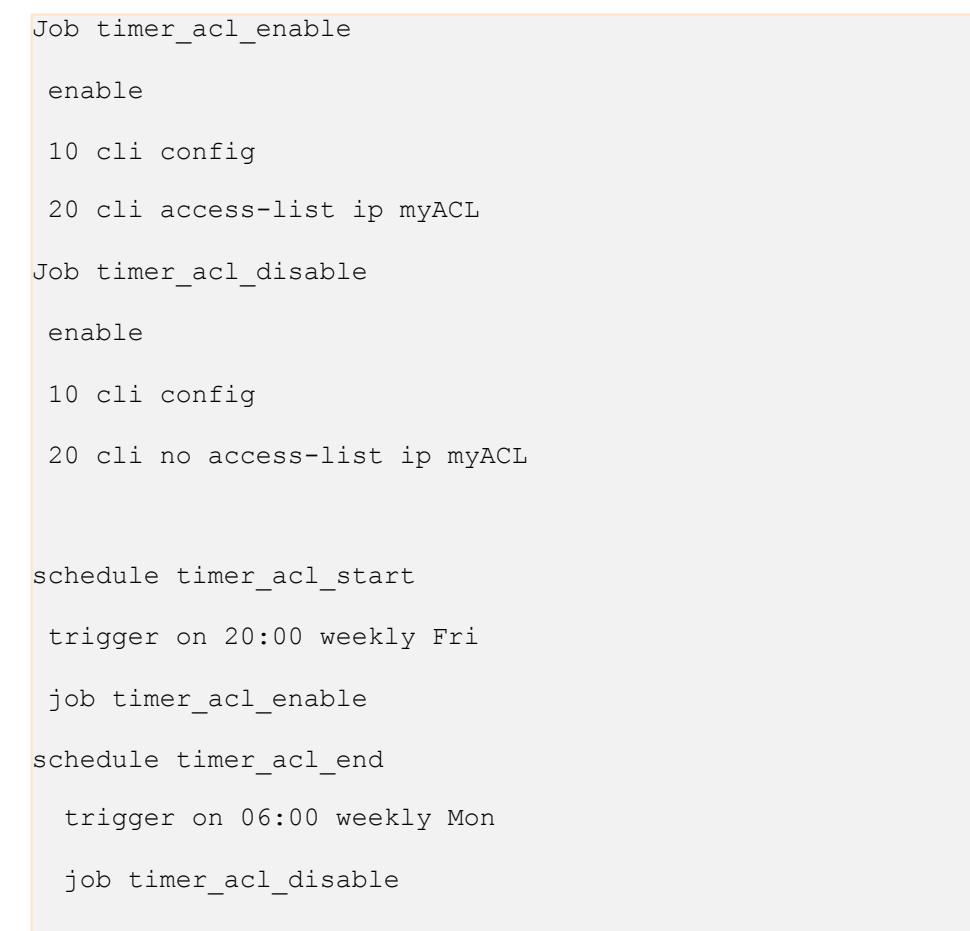

### **Job Scheduler example: Telemetry Switch data**

#### – **Telemetry data**

- Telemetry data are used by Net Insight running in Aruba Central for analyzing the switch and provide meaningful insight to the administrator.
- The switch needs to send the telemetry data periodically to the Net Insight.
- Job scheduler can be used to periodically collect these telemetry data and store the output in the job history file.
- These Job history files are accessible over the REST interface and the Net Insight can use these interface to collect the data from the switch.

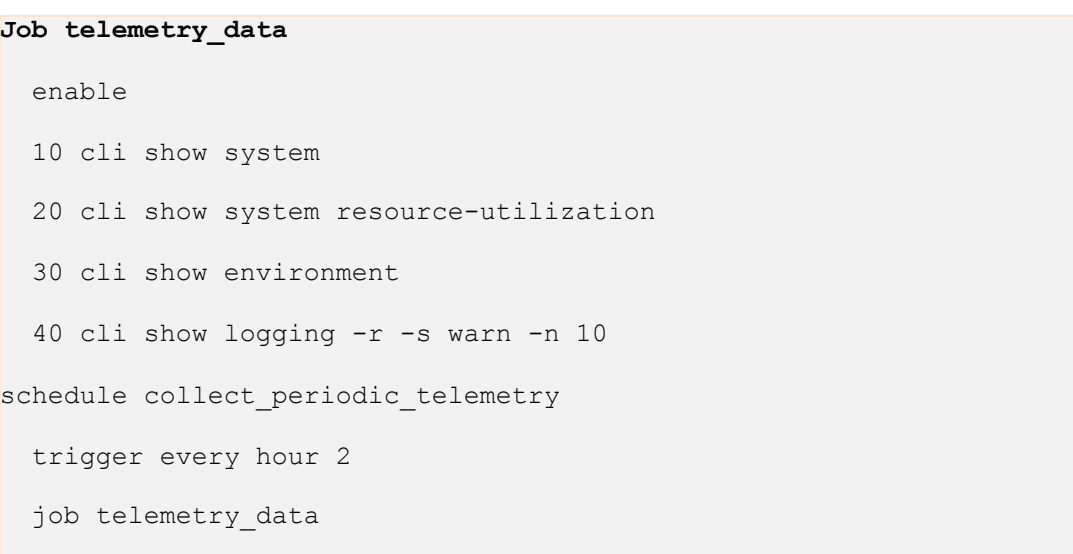

### **Know about Job**

- What needs to be executed.
- A maximum of 20 commands can be used in a job.
- Maximum number of jobs configurable in a system vary from **platform to platform**, to see the maximum number of jobs and job execution output use command show capacities job (See below).
	- Example: 6300 support 32 job configuration and preserve 10 execution output.
- Only non-interactive CLIs/commands are supported in a job. Commands with simple (y/n) prompts (example like boot system) will be automatically confirmed with "y." and supported as part of 10.8
- Commands requiring more complex user input (such as password change) are not supported as part of 10.8.
- Deleting a job also removes it from any schedule that uses the job, preventing further attempts to execute the job.
- Jobs must complete execution within 5 minutes, else job will be force-stopped after 5 minutes.
- Jobs are always executed in sequence.
- Same job can't be executed less than 30 minutes.
- If Job is going to take more than 5 minutes, then configure multiple jobs and add them to scheduler.
- If a given date is not available on that month (say 31st or Feb 29), then it will be executed on last day of the month.

- Each job will have a corresponding job history folder (/var/log/job\_history/<job\_name>\_[1-10].txt.gz)
- The job history files will be preserved in the /fs/logs/bootX folder during switch reboot.

### **Know about Schedule**

- When it needs to be executed.
- By default, all schedule is persistent (stays after reboot). We support transient schedule; transient causes the schedule to be cleared upon switch reboot. By default, schedules are maintained after switch reboots.
- A maximum of 10 jobs per schedule, each job can have 20 commands, to see the maximum number of schedule and job configurable in schedule, use command show capacities job (see below).

7

Note: Configure jobs before configuring the trigger command.

A schedule can be of 3 types:

- **1. Periodic**: trigger occurs every X minutes/hours/days
	- Example: trigger every minutes 30 start 09:26 2021-04-06
- **2. Calendar**: trigger occurs at time HH:MM on days d1,d2,d3 ('of a week' OR 'of a month')
	- Example: trigger on 12:30 monthly 12,31 start 2021-04-06
- **3. Oneshot**: trigger occurs only once at the specified time & date. Then it expire.
	- Example: trigger at 23:45 2021-07-03

### **Job Schedule Simple Example**

#### Port bring-up @ 08:03

#### **job j1** 5 cli show run interface 1/1/1 8 cli conf t 10 cli interface 1/1/1 20 cli no shutdown 30 delay 1 cli show run interface 1/1/1 40 cli end **schedule s1** 10 job j1 trigger at 08:03 2021-08-17 **job j2** 5 cli show run interface 1/1/1 8 cli conf t 10 cli interface 1/1/1 20 cli shutdown 30 delay 1 cli show run interface 1/1/1 40 cli end **schedule s2** 10 job j2 trigger every minutes 30 start 08:04 2021-08-17 **job j3** 5 cli show run interface 1/1/1 8 cli conf t 10 cli interface 1/1/1 20 cli no shutdown 30 delay 1 cli show run interface 1/1/1 40 cli end **schedule s3** 10 job j3 trigger on 08:05 monthly 28 start 2021-08-17

6300# show job **j1 execution-output 1** ======================================= Command: show run interface 1/1/1 time: Wed Jul 28 08:03:05 2021 ======================================= interface 1/1/1 shutdown no routing vlan access 1  $\leftrightarrow$ it ========================================== Command: conf t time: Wed Jul 28 08:03:05 2021 ========================================== Command: interface 1/1/1 time: Wed Jul 28 08:03:05 2021 ========================================== ========================================== Command: no shutdown time: Wed Jul 28 08:03:05 2021 =========================================== =========================================== Command: show run interface 1/1/1 time: Wed Jul 28 08:03:06 2021 =========================================== interface 1/1/1 no shutdown no routing vlan access 1  $\leftrightarrow$ it =========================================== Command: end time: Wed Jul 28 08:03:06 2021 ============================================ 6300#

### **Job Scheduler Examples**

Create a port toggle job and then schedules the job for execution on Monday and Friday night at 11:45 PM, starting on Aug 2, 2021, with a one-year duration.

#### Create a Job **PToog1**

CXSwitch(config)# job **PTog1** CXSwitch(config-job-PTog1)# desc Toggle port 1/1/1 CXSwitch(config-job-PTog1)# 10 cli config CXSwitch(config-job-PTog1)# 20 cli interface 1/1/1 CXSwitch(config-job-PTog1)# 30 cli shutdown CXSwitch(config-job-PTog1)# 40 delay 10 cli no shutdown CXSwitch(config-job-PTog1)# 50 cli end CXSwitch(config-job-PTog1)# exit

#### Create a Schedule **PT2xW**

CXSwitch(config)# schedule **PT2xW** CXSwitch(config-schedule-PT2xW)# desc Monday & Friday 11:45 PM port toggles CXSwitch(config-schedule-PT2xW)# 10 job **PTog1** CXSwitch(config-schedule-PT2xW)# trigger on 23:45 weekly 2,6 count 104 start 2021-08-02 CXSwitch(config-schedule-PT2xW)# exit

Create a job to Reboot a switch, that saves the running configuration and then reboots the switch, on the last day of the month at 3:00 AM, starting on January 31 2022, with a two-year duration.

#### Create a Job **Reboot\_sw1**

switch(config)# job **Reboot** sw1 switch(config-job-Reboot sw1)# desc Save config then reboot switch switch(config-job-Reboot\_sw1)# 10 cli config switch(config-job-Reboot\_sw1)# 20 cli write memory switch(config-job-Reboot\_sw1)# 30 cli boot system switch(config-job-Reboot sw1)# exit switch(config)#

#### Create a Schedule **RB\_LDM**

switch(config)# schedule RB\_LDM switch(config-schedule-RB\_LDM)# desc Monthly reboot 3:00 AM switch(config-schedule-RB\_LDM)# 10 job Reboot\_sw1 switch(config-schedule-RB\_LDM)# trigger on 3:00 monthly 31 count 24 start 2022-01-31 switch(config-schedule-RB\_LDM)# exit

### **Job Scheduler**

#### Showing the port toggle **job and schedule information**

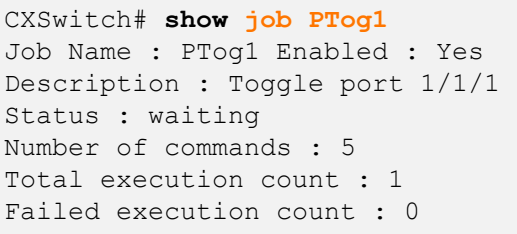

Job execution history

---------------------

Instance number : 1 Execution status : success Execution start time : Mon Aug 2 23:45:00 2021 Execution duration : 10s

Job CLI commands

---------------- 10 cli config 20 cli interface 1/1/1 30 cli shutdown 40 delay 10 cli no shutdown 50 cli end

CXSwitch# **show schedule PT2xW**  Schedule Name: PT2xW Schedule config --------------- Description : Monday & Friday 11:45 PM port toggles Enabled : Yes Trigger type : calendar Transient : No Max trigger count : 104 Trigger start date : 2021-08-02 23:45 Schedule Status ---------------

```
Trigger status : active 
Next trigger time : Fri Aug 6 23:45:00 2021 
Triggered count : 1 
Scheduled Jobs 
--------------
```
10 : PTog1

CXSwitch# **show job PTog1 execution-output 1** 

6300M-7-VSF# **show events -r -d schedulerd**

### **Switch Reboot Simple Job Scheduler Example**

#### Create a Job and Schedule as below

job 1 10 cli boot system schedule 1 **transient** 10 job 1 trigger at 08:05 2021-07-28 CXSwitch# **show boot-history**  Management module =================

Index : 1 Boot ID : 4454f1d214724bf6bcde59f1645d6d64 Current Boot, up for 7 mins 26 secs

Index : 0 Boot ID : 292846f21c744e4aa4d17f2c00defb9a 28 Jul 21 **08:05:19** : **Reboot requested by user** CXSwitch#

CXSwitch# **show events -a -d schedulerd**

Event logs from previous boots

---------------------------------------------------

---------------------------------------------------

2021-07-28T08:03:27.795858+00:00 8320 schedulerd[2054]: Event|12201|LOG\_INFO|AMM|1/1|Creating **schedule 1**, trigger time(s): 2021-07-28 **08:05**. 2021-07-28T08:05:14.405135+00:00 8320 schedulerd[2054]: Event|12202|LOG\_INFO|AMM|1/1|Schedule 1 triggered, trigger\_count: 1

---------------------------------------------------

Event logs from current boot ---------------------------------------------------

Note: Transient schedule (Schedule is not persistent across the reboot). By default, a schedule is persistent across the reboot

### **Schedule Trigger examples**

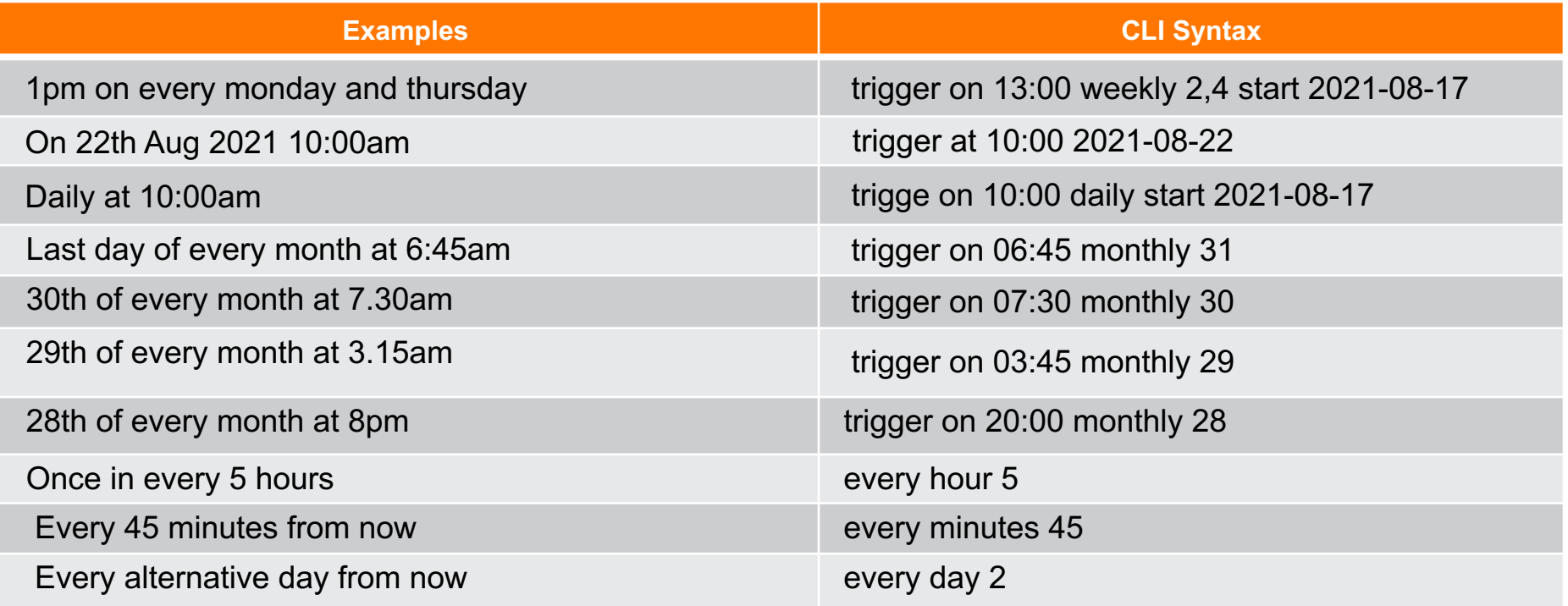

### **Scale: Job and Schedule**

– The capacities command provides the information about the maximum number of jobs and schedules that can be configured in the system. It also provides information about the maximum number of jobs that can be configured under one schedule and the maximum number of job execution output that are preserved per job

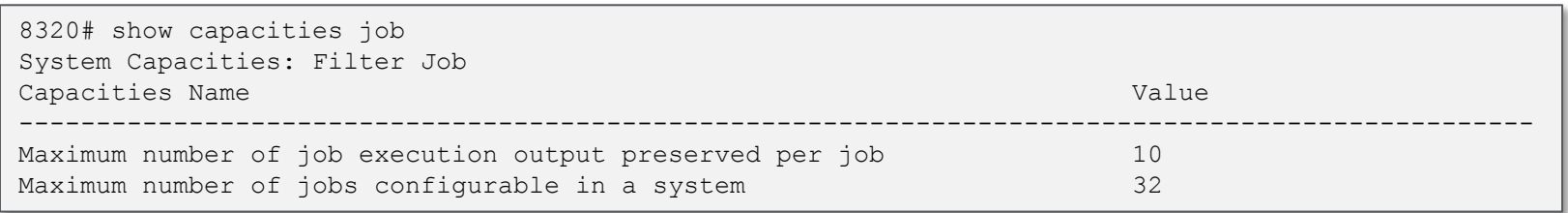

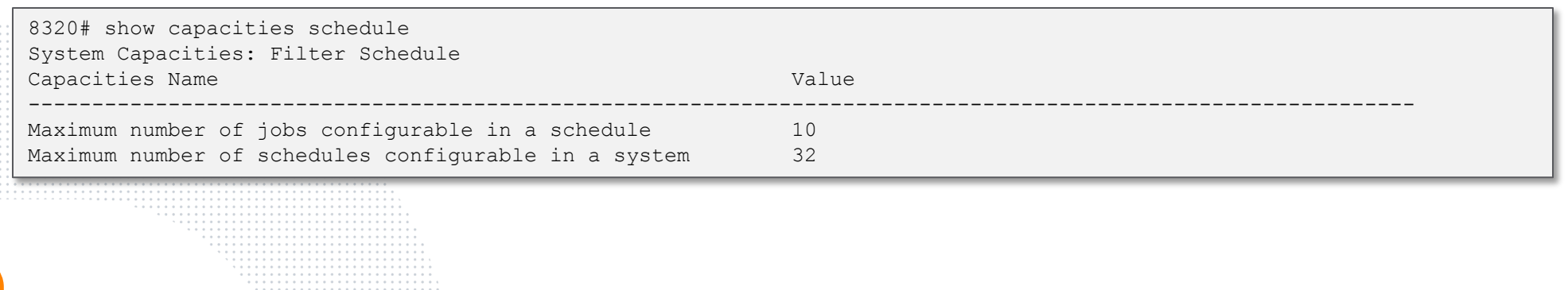

### **Event Logs**

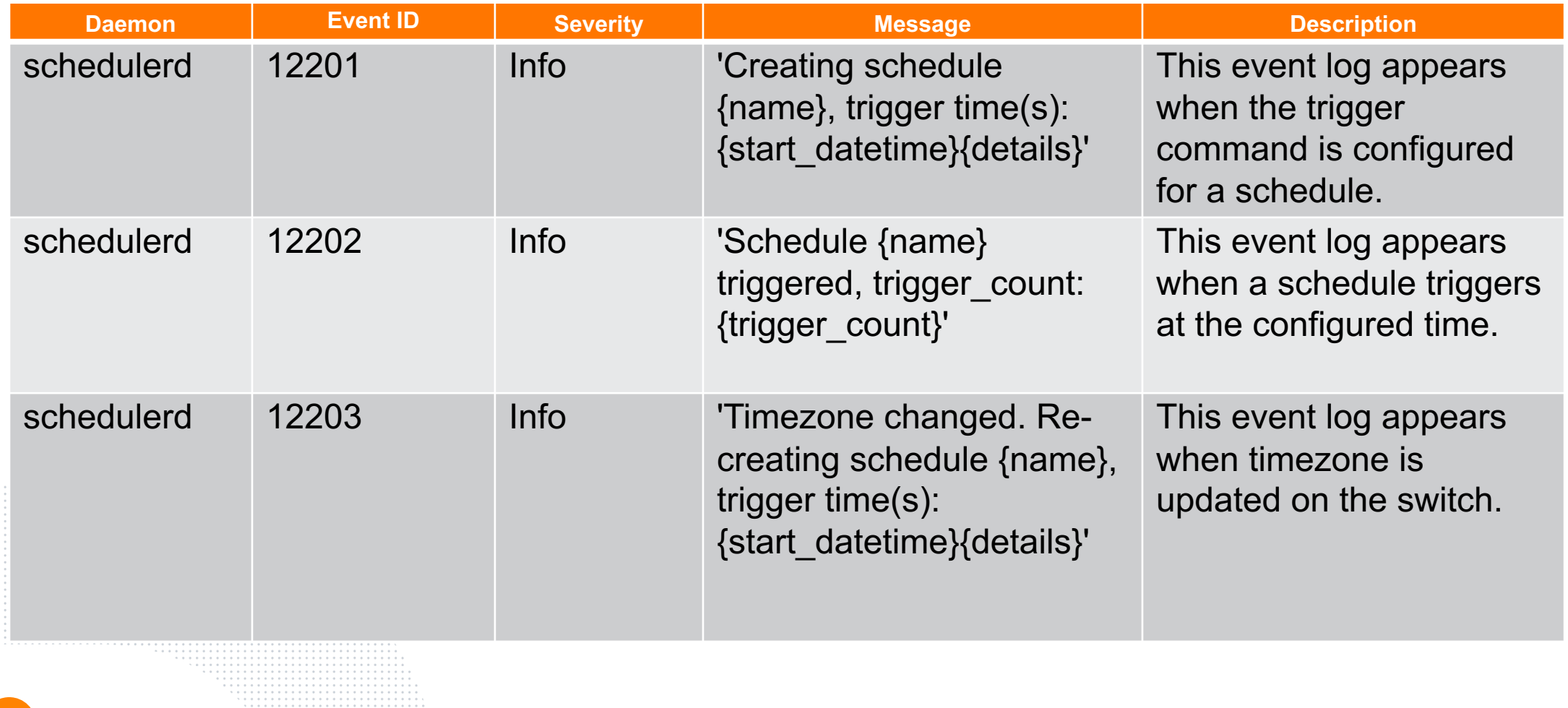

### **10.8 Job Scheduler Feature Support**

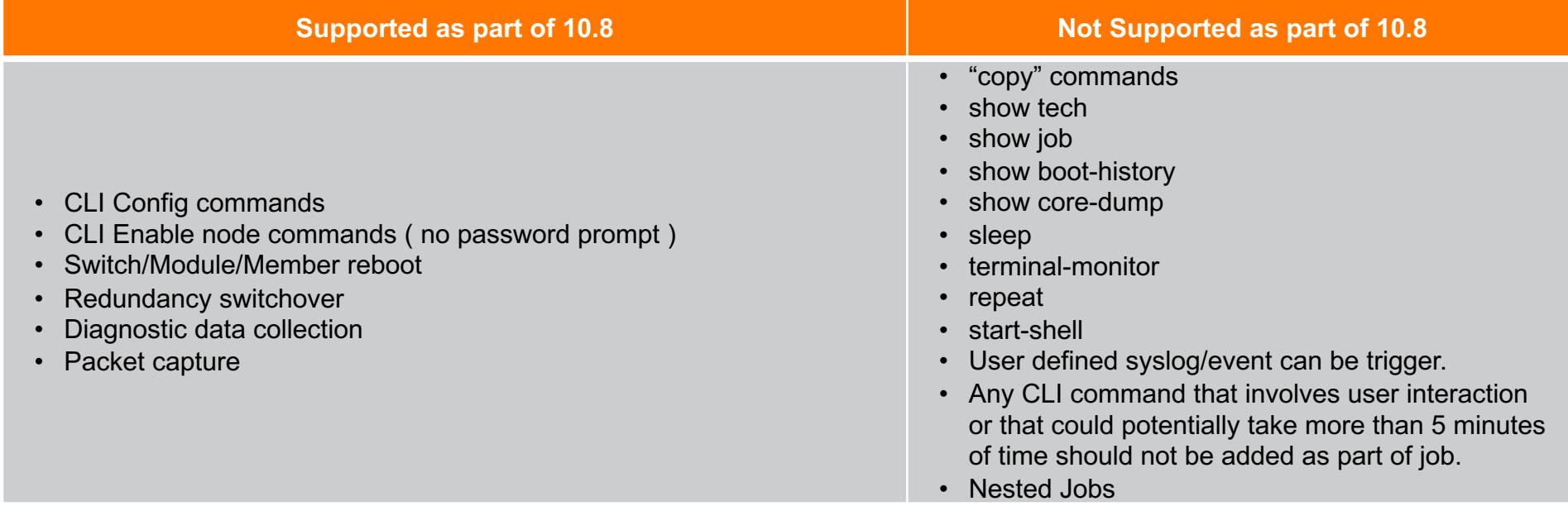

## **Demo**

 $\bullet\bullet$  $. . .$ 

 $\bullet$ 

 $\cdot$  . .

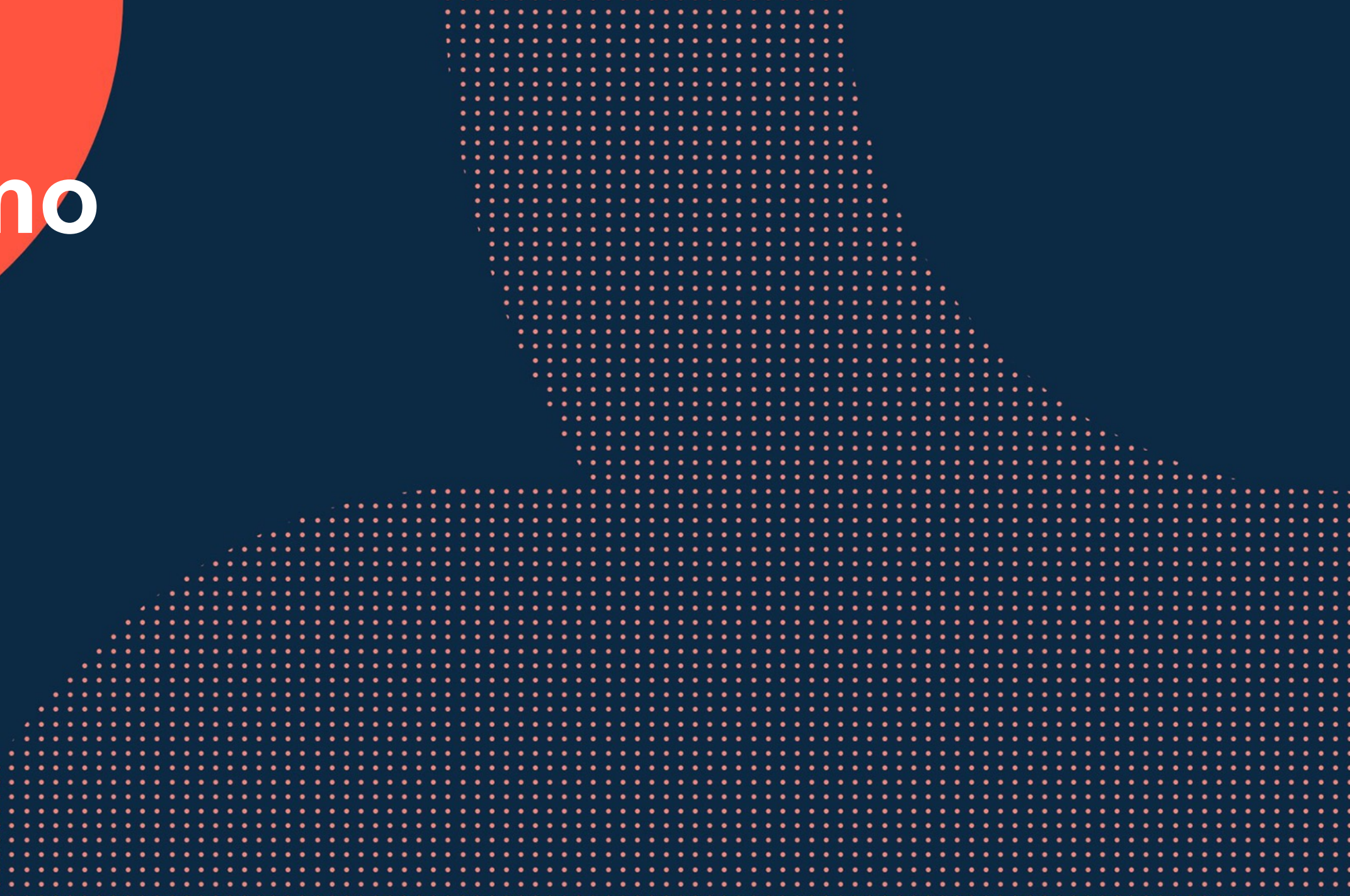

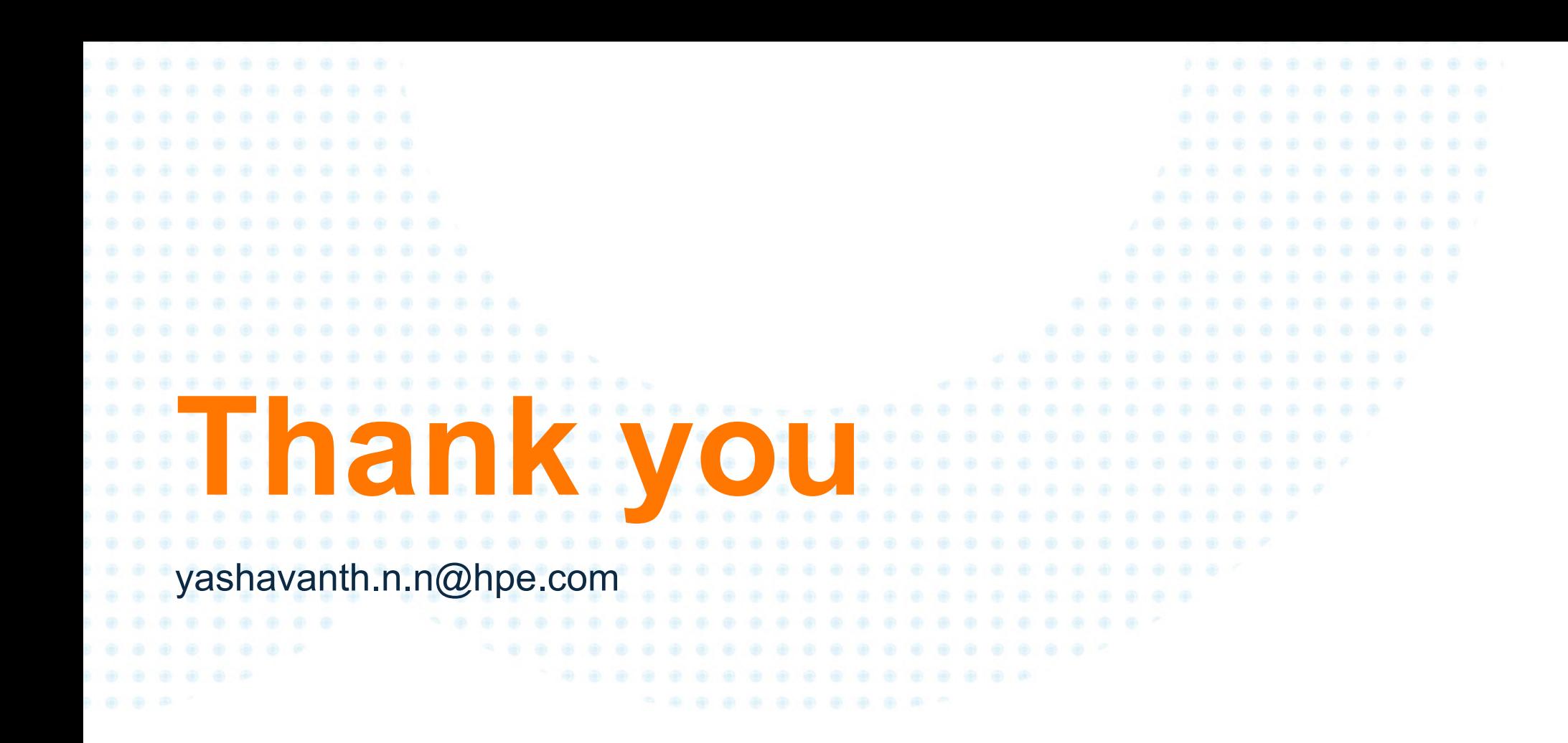

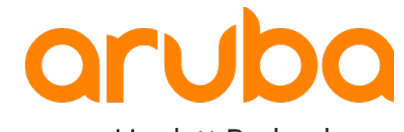

a Hewlett Packard Enterprise company